## Nik hef

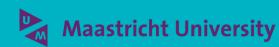

how to work together, with help at hand

You, your laptop, and somebody else

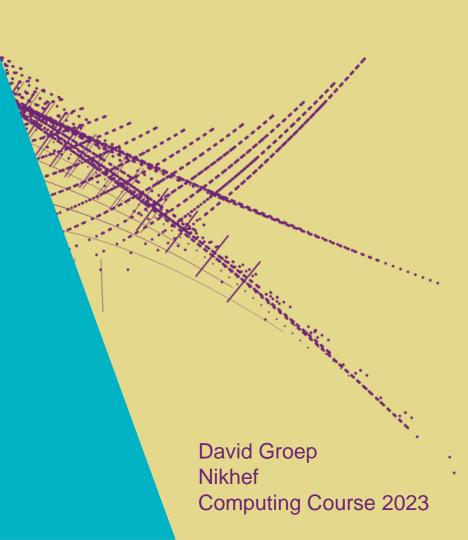

## Objectives for this session

- Know how to use Identity Services & Federated Login
- Know how to send big files: Surf File Sender
- Know how to find and use SurfDrive and CernBox
- Understand which services are safe to use and which are not
- Know how to use collaborative tools like Mattermost and some other nice collaboration services ...
- Security and safety in collaboration ready to take on the world?

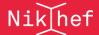

#### Actual collaborations

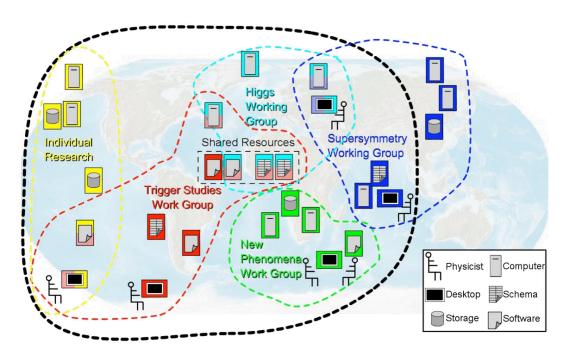

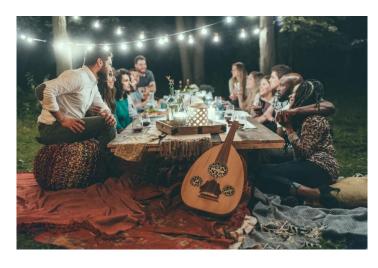

Left image source: GGF 2003, by way of Ruth Pordes: Paradyn and Condor Week 2004; Photo on the right by Valiant Made on Unsplash

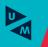

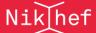

#### Services for collaboration

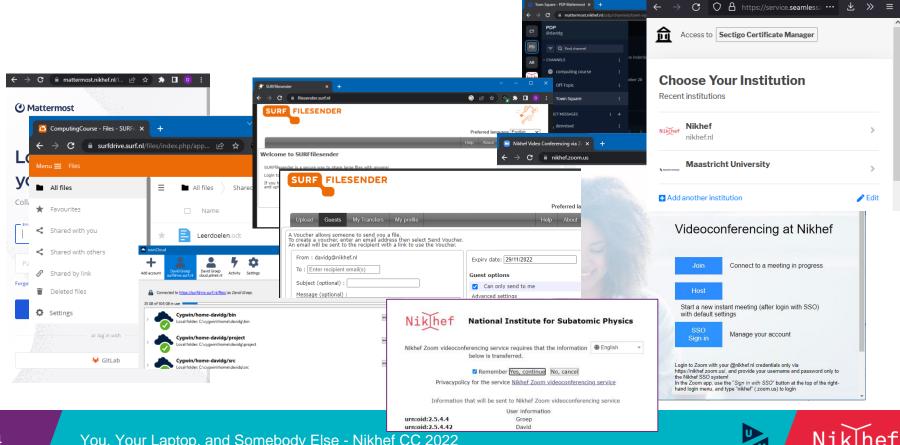

## The most simple service to get out of your laptop

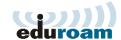

#### Global WiFi access for research & education

- same SSID everywhere
- same authentication method (802.1x + EAP)
- your name and password are never revealed to the visited site, only to Nikhef
- Through an encypted tunnel (TTLS) to send your credentials (PAP), or asymmetric authentication with certificates (TLS)

Many places: all Dutch R&E sites, a private home in Utrecht, Geneva airport, all bus stops in Poznan, Australia, UNLP La Plata ...

Do you also have a UvA account? Login to eduroam using Nikhef credentials or use the "NIKHEF" network – otherwise you cannot print here (but your printing will go to the UvA

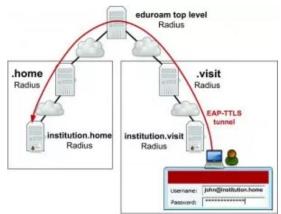

eduroam: Klaas Wieringa et al., image from https://eduroam.org/how/, GEANT; use the eduroam CAT tool, the Nikhef helper app, or go to https://wiki.nikhef.nl/ct/Eduroam

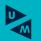

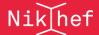

#### Federated Authentication and Authorization Infrastructure

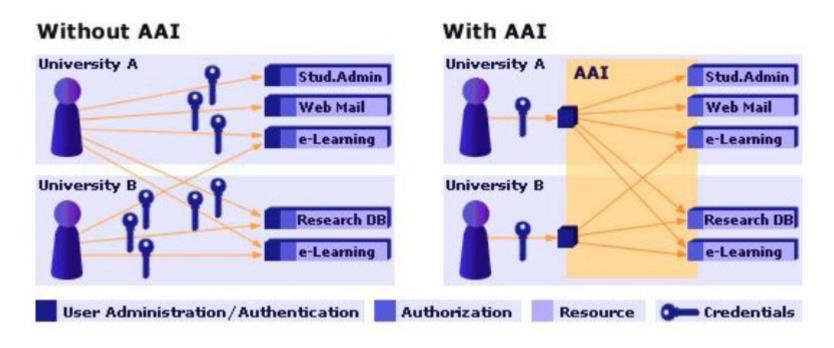

Image: AARC NA2 training module "Authentication and Authorisation 101" - https://aarc-community.org/training/aai-101/

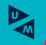

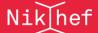

## Many organisations

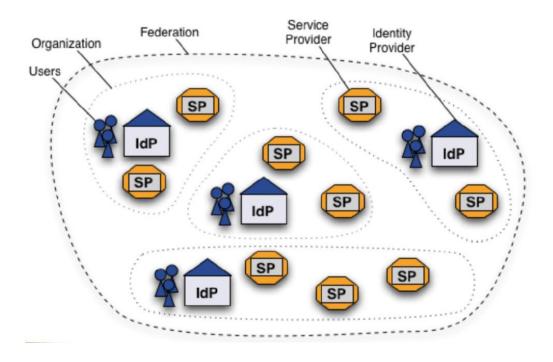

Shibboleth IdP image and SAML2 auth flow by SWITCH (CH)

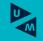

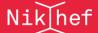

## Federated identity - SURFconext

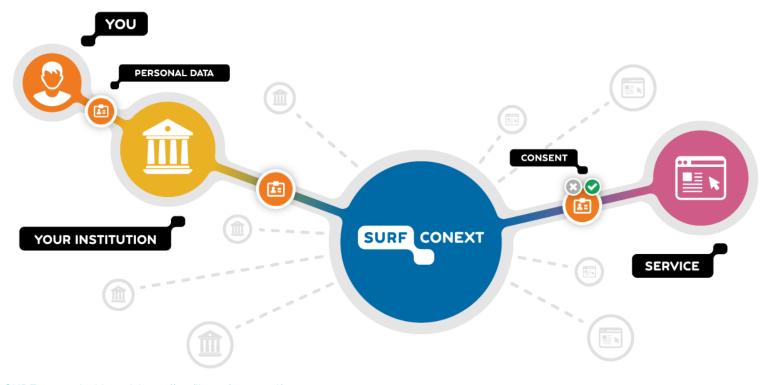

Image: SURFconext dashboard, https://profile.surfconext.nl/

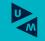

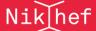

## Authentication – who are you

To a single system or service relatively simple

- per-system identity (username) and secrets (e.g. password or TOTP token)
- server-side: list of valid users and (salted and hashed) secrets

```
[root@kwark ~] # cat /etc/passwd
root:x:0:0:root:/root:/bin/bash
bin:x:1:1:bin:/bin:/sbin/nologin
daemon:x:2:2:daemon:/sbin:/sbin/nologin
adm:x:3:4:adm:/var/adm:/sbin/nologin
lp:x:4:7:lp:/var/spool/lpd:/sbin/nologin
sync:x:5:0:sync:/sbin:/bin/sync
shutdown:x:6:0:shutdown:/sbin:/sbin/shutdown
balt:x:7:0:balt:/sbin:/sbin/balt
```

root:\$6\$s8ciAG5gLuv2bPQS\$6EcskgtKvQ.rHb
davidg:\$6\$nDYcIez2Uaufbtlg\$R1hS/Qjn0qYQ

Passport image: cropped from original by Jon Tyson on Unsplash https://unsplash.com/photos/Hid-yhommOg

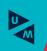

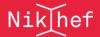

## Authorization: what you are allowed to do

- you may need to 'collect' assertions bound to your identity to gain access to services
- like visa, bound to your entity through either Nikhef, or
- a community attribute authority (VOMS, IAM Proxy, ...)
- in the collaboration cases here the assertions you collect from the Nikhef Identity Provider ('SSO') are enough
- Service provider ultimately determines access
- although some have a very 'open' policy, like we do for eduroam network access

USA visa image source: https://2009-2017.state.gov/m/ds/rls/rpt/79785.htm

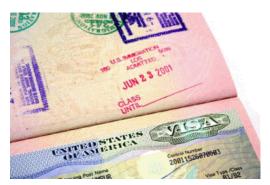

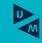

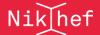

#### SAML federation and Nikhef SSO

| Attributes                             | Values                                                                                                    |  |  |
|----------------------------------------|----------------------------------------------------------------------------------------------------|--|--|
| E-mail                                 | davidg@nikhef.nl                                                                                                    |  |  |
| Affiliation                            | <ul><li>employee</li><li>member</li><li>faculty</li></ul>                                                                                   |  |  |
| Targeted ID                            | https://sso.nikhef.nl/sso/saml2/idp/metadata.php!https://attribute-viewer.aai.switch.ch/shibboleth!b9f858169ea28dc68b6753baa1084d8c039e36a7 |  |  |
| Common Name                            | David Groep                                                                                                    |  |  |
| Display Name                           | David Groep                                                                                                    |  |  |
| Principal Name                         | davidg@nikhef.nl                                                                                                    |  |  |
| Home organization (international)      | nikhef.nl                                                                                                    |  |  |
| Home organization type (international) | urn:mace:terena.org:schac:homeOrganizationType:int:other                                                                                    |  |  |

Credentials sent for verification

User

Displays logon page

Unauthenticated user is redirected resource

Unauthenticated user is redirected to IdP with AuthN request

Sends Verification

IdP sends response

Service Provider

"SAML2.0" login flow

Try at https://attribute-viewer.nikhef.nl/

SAML WebSSO flow image: SWITCH, CH

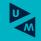

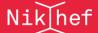

## Not all services are created equal

Although you may not think about it all the time ...

- your personal data is sensitive (and can be used for identity theft)
- the data you store and share can also be sensitive
  - your appraisals and C3 documents should probably not be world-readable
     by a random 'free', 'cloud' provider- not should your email (since you mail those documents)
  - Nikhef data can be sensitive as well: we got it under 'non disclosure agreements' from suppliers, or work with industry (e.g. in Detector R&D)
  - Or can be dual-use (even if you don't realise it)

#### So, while you collaborate freely:

- never, ever, put your Nikhef password in another service than @Nikhef (that's why we have federation)
- use Nikhef-endorsed services for sharing personal and sensitive data, which includes email
- we want you to collaborate, and rely on your cooperation

See https://wiki.nikhef.nl/nikhef/ctb/NikIDM/Services (accessible from within Nikhef and on eduVPN) for federated services and attribute release

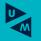

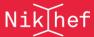

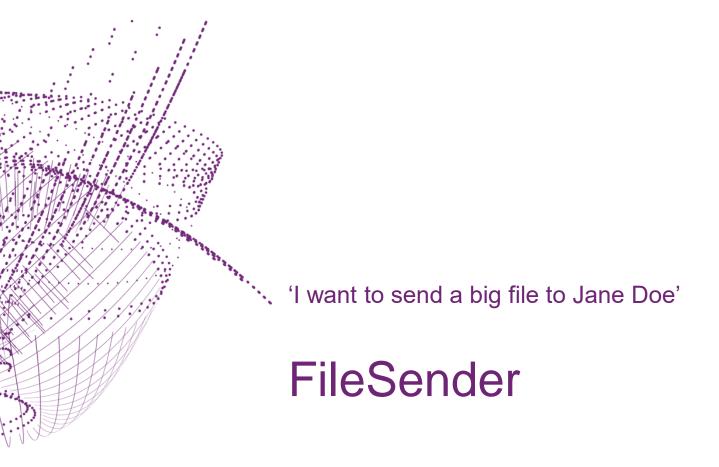

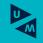

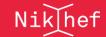

## Sending larger files

#### Email is only for very small files

- order kilobytes (and less than 1MByte)
- only to one recipient otherwise the size just multiplies
- and even then: how many times did you discover a mistake just after sending?

#### For sharing larger files

- SURF FileSender: trusted, and potentially encrypted, sending of large files
  - can be even a terabyte or so ☺
- you can also issue vouchers so others can upload files to you
- SURFdrive (or CERNbox) sharing links
- you can still update the documents after sending the mail
- integrated in your sync-n-share environment
- total file size up to 500 GByte

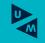

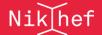

#### FileSender

#### https://filesender.surf.nl/

- Unlimited file size
- Federated login
- Download notification and statistics, overview of pending transfers
- Can send mail directly or give you a link
- 3 week download period, 2 months upload window
- Safe and private storage at SURF (Amsterdam)
- Transfers can be encrypted (send key out of band)
- Endorsed, trusted service (obviously ad-free)

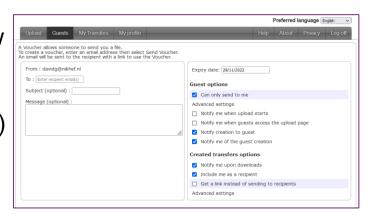

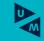

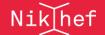

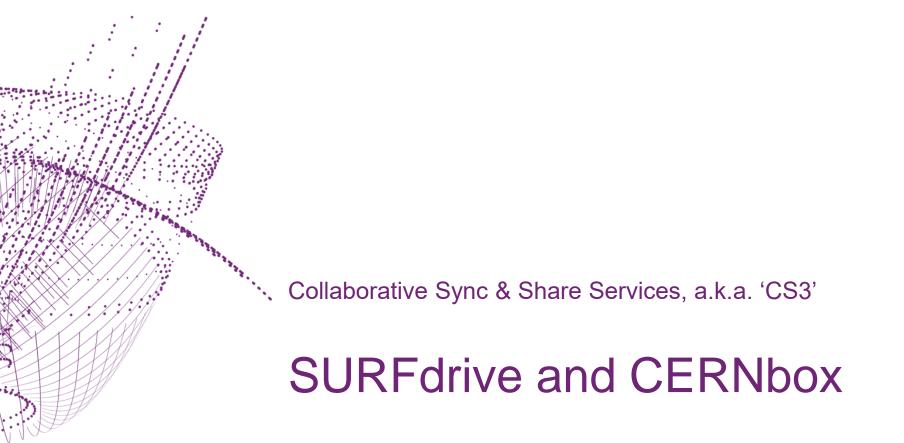

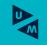

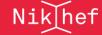

## Collaborative Sync-and-Share Service ('CS3') for files

#### Sharing files and collaborative documents, results, papers, or your photos

- SURFdrive (and CERNbox that uses the same technology)
- 500 GByte
- you can create project/group folders (but use wisely)
- share with people in NL universities and institutes, with invited guests, or fully public links for everyone else in the world
- collaborative editing using Collabra OpenOffice
- web-based and sync-client access
- not encrypted at rest (but the people at SURF are not looking at your data)

#### Then

- Nikhef AUP is pretty open on how to use that 500 GByte on SURFdrive
- CERNbox subject to OC5 and OC11

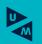

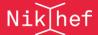

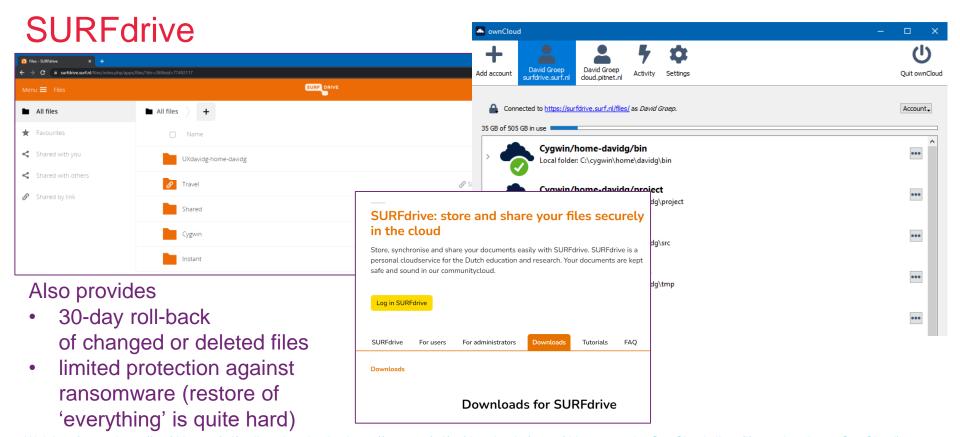

Web interface at <a href="https://surfdrive.surf.nl/">https://surfdrive.surf.nl/</a> - client download at <a href="https://www.surf.nl/en/downloads-for-surfdrive">https://surfdrive.surf.nl/</a> - client download at <a href="https://surfdrive.surf.nl/">https://surfdrive.surf.nl/</a> - client download at <a href="https://surfdrive.surf.nl/">https://surfdr

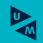

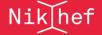

## Folder sync connection and VFS virtual file systems

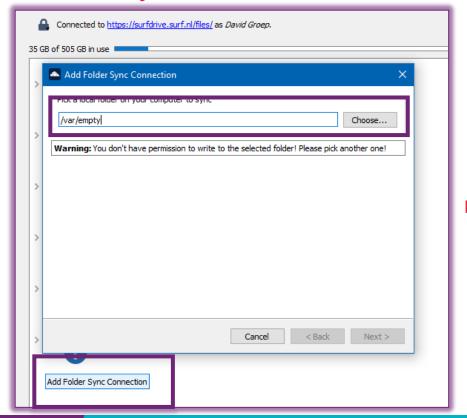

#### try it live!

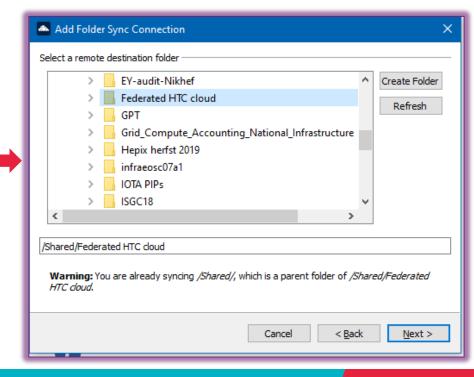

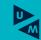

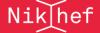

## But this is also a great way of working on documents

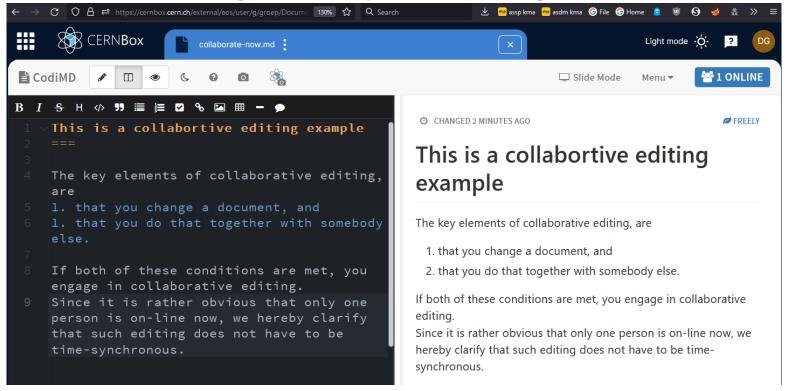

Example above from CERNbox, editing a markdown file. It also works on Word documents, spreadsheets, and presentations.

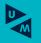

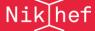

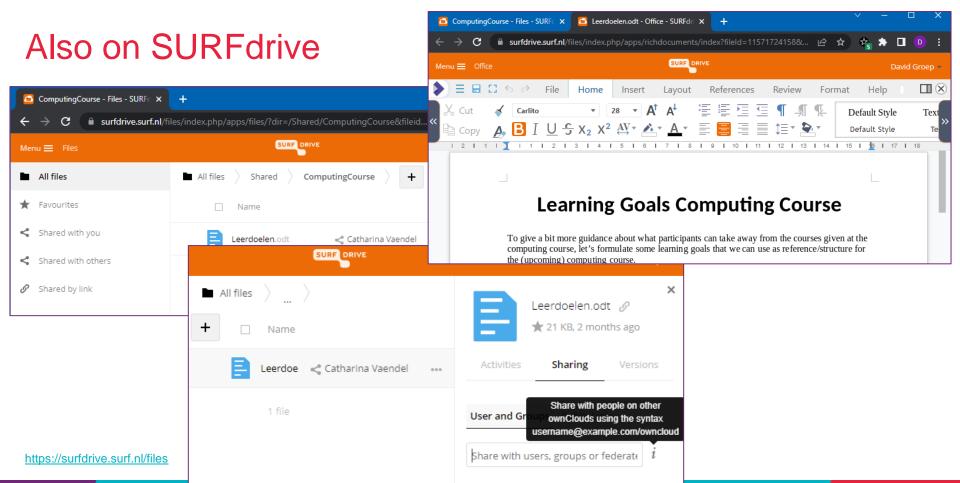

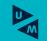

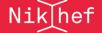

### SURFdrive allows to share with groups, and more

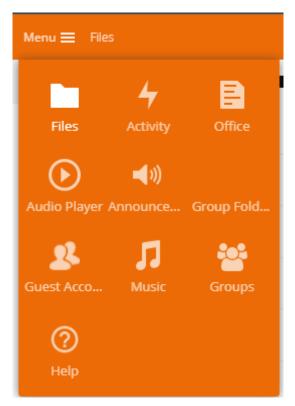

- you can share with all SURFdrive users
- groups also can contain 'externals' (NL & guests)

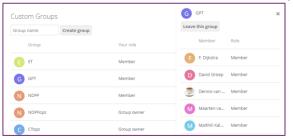

- group folders are like '/project' for collaboration
- are 500 GByte each maximum, max 5 per person,
- are charged per group folder, so don't overdo it ☺
- it is possible to create guest accounts for external collaborators
- it is *not* a backup solution! it is 'sync-n-share' for documents, drawings, pictures, &c

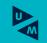

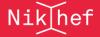

## CERNbox – same technology, with some extras @CERN

For CERN users only – sorry for

- CERNbox is linked to SWAN and EOS
- usually 1 TByte
- share with CERN users only (or fully public links)

```
CERNBox > eos > user > g > groep > SWAN_projects > pybindings_cc
                                   Name ↓
                                                                                                                                                             Modified
                                                                                                                                                             4 years ago
                                                                                                                                                             4 years ago
                                          BindingMinuit2.ipynb 🖉
                                                                                                                                                             4 years ago
Deleted files
                                                                                                                                                             4 years ago
                                           pybind11.png
                                                                                                                               47 kB
                                           vbindingstimeline.png
                                                                                                                                                             4 years ago
                                          PyHEPTalk.ipynb
                                                                                                                                                          23 seconds ago
                                                                                                                                                             4 years ago
```

```
-bash-4.2$ hostname lxplus753.cern.ch -bash-4.2$ ls -l /eos/user/g/groep/SWAN_projects/pybindings_cc/PyHEPTalk.ipynb -rw-r--r-. 1 groep c3 25984 Nov 6 21:15 /eos/user/g/groep/SWAN_projects/pybindings_cc/PyHEPTalk.ipynb -bash-4.2$
```

https://cernbox.cern.ch/

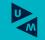

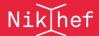

#### **SWAN K8S**

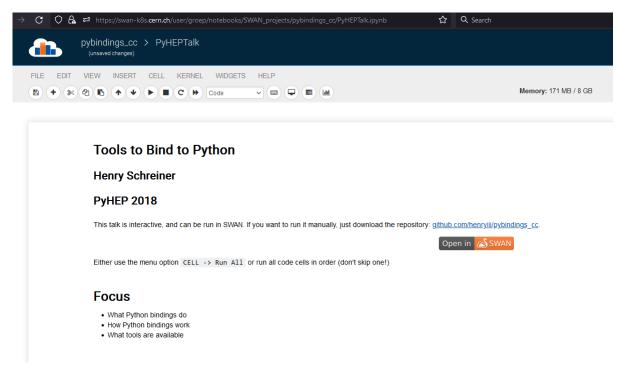

https://swan.cern.ch

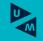

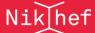

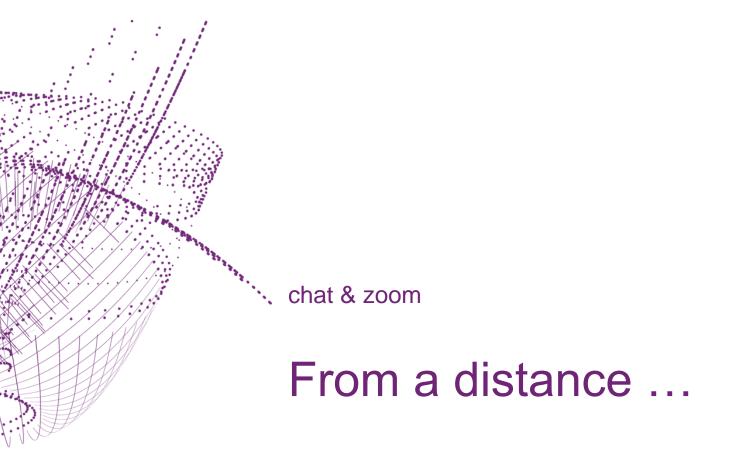

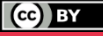

## A multitude of options

Our community has a long tradition of remote collaboration

- Zooms (many of these) ... after having VRVS, Evo, and Vidyo
- Indico ... based on CDS Agenda
- lately: many chat clients as well

Also here, not all tools are appropriate for what we need

- especially for video, which is very personal, use endorsed systems
  - we, SURF, and CERN reviewed Zoom as 'ok'. If your university has settled on Teams, OK as well
- for chat discussing personal or sensitive matters, use a trusted system
  - realise that 'who talks to whom' is also sensitive, so e.g. Signal is much better than WhatsApp

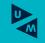

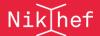

## Video conferencing

Every employee (incl. staff at all partners and all PhDs) at Nikhef can get a licensed zoom membership (although the number of licenses *is* limited)

- up to 500 attendees per meeting
- up to 500 in a webinar
- recording included (will be visible to participants)
- unlimited duration
- everyone can create meetings and webinars
- use Nikhef SSO login to get the right privileges

https://nikhef.zoom.us/

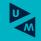

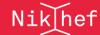

## Zoom login – use SSO to get the Nikhef benefits!

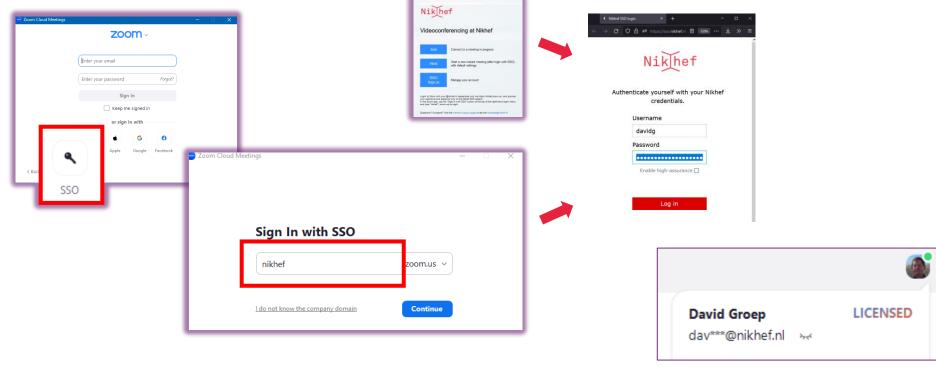

https://nikhef.zoom.us/ for web management interface.

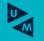

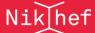

## Creating zoom meetings

On Zoom you create 'meetings', and thus is unlike VRVS or Vidyo 'rooms'

- meetings can be one-off, recurring, or continuous
- you can create meetings as needed, also a new one every time
- you must protect your meetings with either a passcode, or a waiting room (after all the incidents with 'Zoom Bombing' in early 2020)
- invite link can include the pass-token as well
- for webinars (few talking, many listening), you can create series of 20 and webinars do not need a password to listen in (and you 'promote' speakers &c)

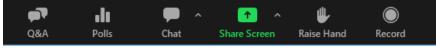

To connect use a Zoom client, web browser, PSTN phone, or H.323 room system

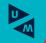

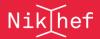

## Now what about ... 'just chat'?

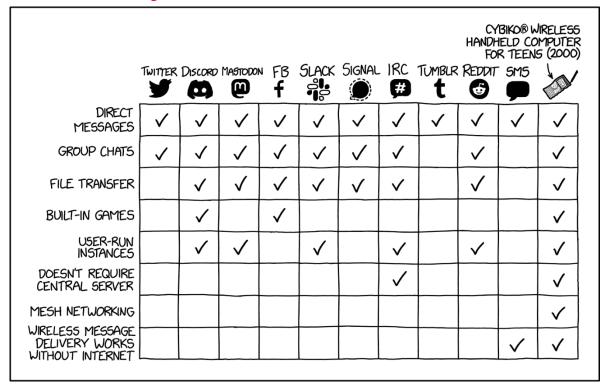

https://xkcd.com/2699/ (thanks for finding this, Dennis!)

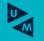

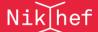

#### But of course we know ...

HOW STANDARDS PROLIFERATE: (SEE: A/C CHARGERS, CHARACTER ENCODINGS, INSTANT MESSAGING, ETC.)

SITUATION: THERE ARE 14 COMPETING STANDARDS.

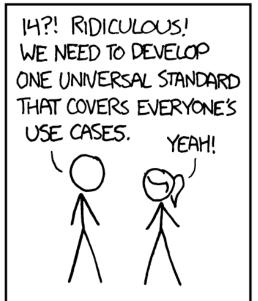

500N: SITUATION: THERE ARE 15 COMPETING STANDARDS.

https://xkcd.com/927/

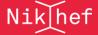

## The 'Nikhef default' chat system: mattermost

Nikhef hosts its own mattermost server for everyone

- linked also to Gitlab@Nikhef to have project chats
- login (via Gitlab) using Nikhef SSO
- you can invite anyone from the academic community on Mattermost
- some new domains will have to be whitelisted they can already authenticate
- ask the helpdesk to enable new domains for Gitlab

#### https://mattermost.nikhef.nl/

CERN also has Mattermost linked to SSO (<a href="https://mattermost.web.cern.ch/">https://mattermost.web.cern.ch/</a>)

But: you can have multiple servers in the same client (so Nikhef, CERN, Ligo, ...)

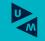

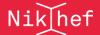

## Mattermost login dance (saves us € 36000 per year)

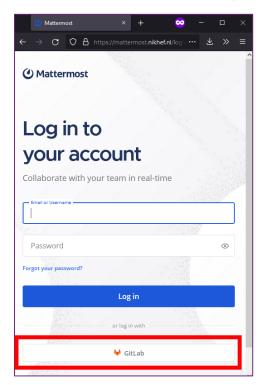

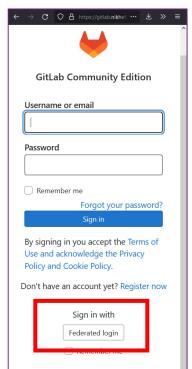

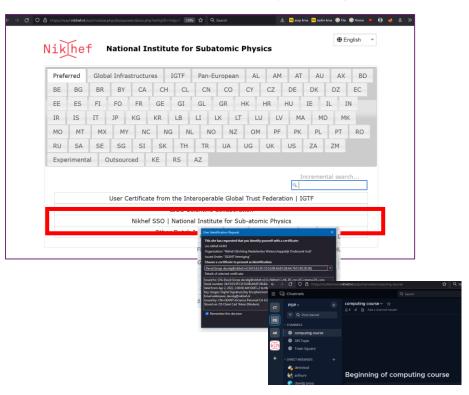

https://mattermost.nikhef.nl/

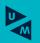

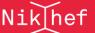

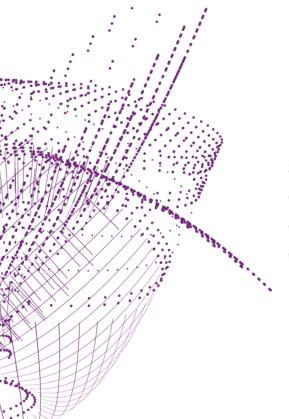

surfspot.nl
edu.nl - when typing becomes too much
eva - eduroam Visitor Access
cern login - for 'medium-assurance' services like Indico
... and many more federated things, from IWGN to ...

# Collaborative services just to make folk happy

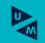

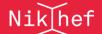

## Cheap or free software and hardware ... SURFspot

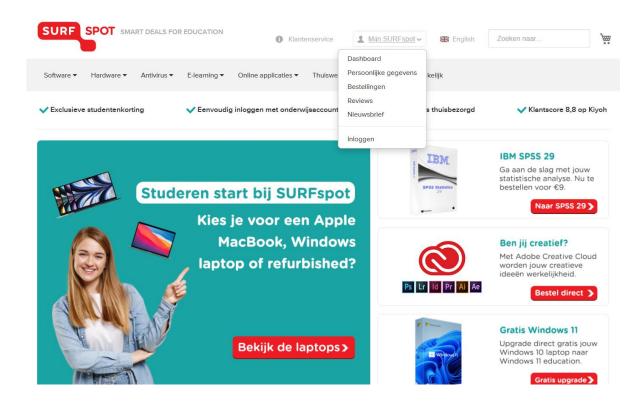

https://surfspot.nl/

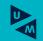

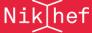

## Being kind to your colleagues' fingers

For short messages on mastodon, or for persistent URLs to (changing) destinations

https://edu.nl/

- tracking-free short links
- can change after creating the shortcut
- get high-level statistics
- save fingers and characters on (social) media

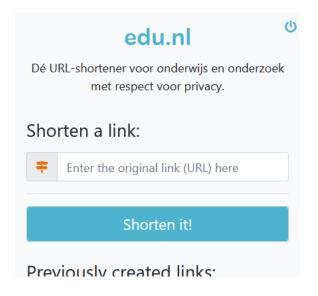

| 39  | edu.nl/kc63d | 2022-06-10 | ☆ https://surfdrive.surf.nl/files/index.php/s/VcC |
|-----|--------------|------------|---------------------------------------------------|
| 16  | edu.nl/taecv | 2022-06-07 | ☆ https://surfdrive.surf.nl/files/index.php/s/t62 |
| 170 | edu.nl/envyq | 2022-03-16 |                                                   |

Note: bitly and others rely on click tracking behaviour and collect lots of data from visitors, abusing your friends. And only works with JavaScript. Edu.nl is ad-free as well

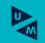

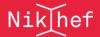

#### eduroam visitor access – gets you instant popularity

"eduroam Visitor Access enables higher education and research institute visitors to access the secure and trusted eduroam Wi-Fi network. The service can provide temporary access to the eduroam network on a simple and suitable manner."

#### https://eva.eduroam.nl/en/

- you get one, or a range, of temporary accounts (lile "awfcu@edu.nl")
- identified by email (kind-of a recursive loop), or SMS on their mobile
- by default: 10 visitors per Nikhef user at a time, max. 9 days validity
- need more? ask the helpdesk to enable it for your
- our secretariat can create large (600 people) events
- also useful for temporary 'loan' laptops or other non-personal devices when off-site
- federated service through SURFconext

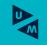

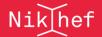

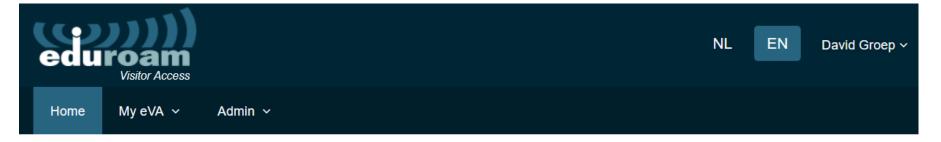

#### Home - Dashboard

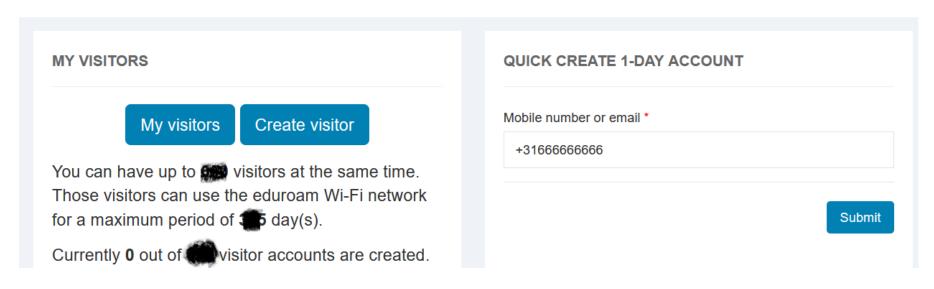

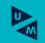

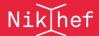

#### the recipient gets a mail or text message

```
Toegangsgegevens
U heeft de volgende toegangsgegevens nodig bij het aanmelden op het wifi netwerk:
Gebruikersnaam: awfcu@edu.nl
Wachtwoord: trhbi
Wifi netwerk (SSID): eduroam

Uw heeft netwerktoegang vanaf 16-11-2022 00:00 tot en met 16-11-2022 23:59 (CET).

De tijdelijke toegang tot het wifi netwerk verloopt via uw gastheer/gastvrouw David Groep (Nationaal instituut voor subatomaire fysica). Heeft u vragen over deze toegang of het netwerk neemt u dan contact op met hem/haar.
```

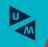

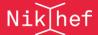

## **CERN SSO proxy**

For CERN services at assurance level '4' (e.g. Indico), you can use Nikhef SSO login

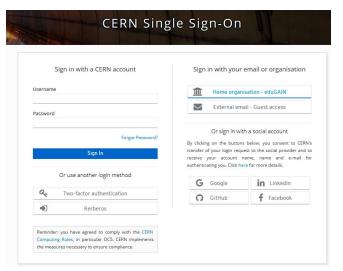

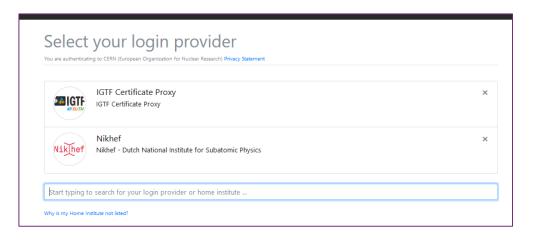

however, works only for the 'new' CERN SSO services (and not for EDH or Ixplus)

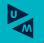

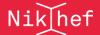

#### More federated collaborative services

| 3.1 | Internal Services                          |
|-----|--------------------------------------------|
|     | 3.1.1 Unix Login                           |
|     | 3.1.2 Electronic Mail                      |
|     | 3.1.3 Directory (phonebook)                |
|     | 3.1.4 Subversion and code management       |
|     | 3.1.5 Radius authentication service        |
|     | 3.1.6 Windows Domain AD FS Logon           |
|     | 3.1.7 Account Management                   |
|     | 3.1.8 Nikhef Wiki                          |
|     | 3.1.9 Gallery                              |
|     | 3.1.10 Gitlab (public gitlab.nikhef.nl)    |
|     | 3.1.11 Travel and expenses                 |
|     | 3.1.12 Timetell working hours registration |
|     | 3.1.13 Website www.nikhef.nl               |
|     | 3.1.14 dCache storage access               |
|     | 3.1.15 NX TeamCenter                       |
|     | 3.1.16 Matrix/Element (under construction) |
|     | 3 1 17 Other Purposes                      |

ptional services 3.

3.2 Necessary External Services
3.2.1 GEANT Trusted Certificate Service (TCS) by way of Sectigo
3.2.2 ORCID
3.2.3 PeopleXS
3.2.4 SURFspot
3.2.5 Elsevier Science Direct
3.2.6 SURFdrive
3.2.7 SURF FileSender
3.2.8 eduroam (as a user outside Nikhef)
3.2.9 eduroam Visitor Access (eVA)
3.2.10 eduVPN
3.2.11 Videoconferencing via Zoom
3.3 Optional External Services

Since logging in securely without passwords, we have a open authentication policy. Federated login is always safer than creating yet-another-password. But: please review what attributes get release on the SURFconext dashboard.

#### https://profile.surfconext.nl/ and on https://sso.nikhef.nl/

Please note that the necessity of attribute release may or may not have been reviewed by Nikhef or SURFconext. Please refer to the term and conditions (if displayed), the information presented about the entity, and any trust marks associated with the entity (such as "Research and Scholarship" as an entity category).

To review the attributes released to service providers, an overview of released attributes and their values for each user is managed by SURFconext at https://profile.surfconext.nl/ (user login required - you will be required to release the attribute above to access the Profile service)

https://wiki.nikhef.nl/nikhef/ctb/NikIDM/Services from within Nikhef (eduVPN or on-site)

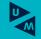

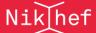

#### **SURFconext Profile**

#### Home Services you accessed

SURF CONEXT Profile

Your personal data

What we store

Services vou

My Connections

accessed

This overview contains all services you have logged in to thro

It shows which subset of your personal data (attributes) has I service. Additionally it shows whether you or your institution service.

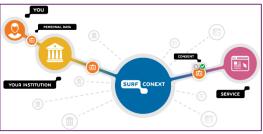

#### Your Account

Change your password Change profile settings Connect your certificate Review your account Federated Attributes viewer

#### Local services

Complete time sheets Request WiFi guest accounts Register networked device Resolve email addresses

Commute reimbursement

Curfew attestations

Federated Services

Services via SURFconext SURFconext permissions manager Your InAcademia status

UBW Expenses, Finance and Travel

SURF Mail Filter SURFfilesender SURFdrive eduVPN Safe Browsing eduVPN Institute Access eduroam Visitor Access (eVA) Grid and email Certificates ('Nikhef')

SURFspot.nl

ORCID Policy

Policy documents Attribute release statements

Attempt global log out

AAI Attributes Viewer - SWITCH

**CERN Online Services - CFRN** 

CERN Service Provider Proxy - CERN

CESNET e-Infrastructure - CESNET

CESNETs Filesender - CESNET

CILogon - National Center for Superco

Cert Manager - Sectigo

Digital Curation Centre - DMP Online

**Donders Research Data Repository** 

**GARR Federated Cloud** - GARR Federated Cloud provided by Consortium GARR

**Gravitational Wave Astronomy Community Registry** - University of Wisconsin-Milwaukee

Gravitational Wave Astronomy Community Wiki - University of Wisconsin
Milwaukee

GÉANT SP Proxy - GÉANT

Helmholtz AAI - Forschungszentrum Jülich GmbH

IN2P3 - Gitlab - CNRS

IOPscience - IOPscience

https://sso.nikhef.nl/ https://profile.surfconext.nl/my-services

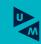

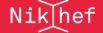

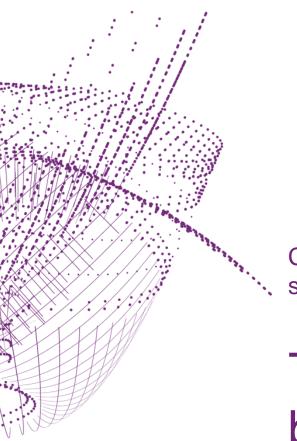

Collaboration beyond tools and some words on security

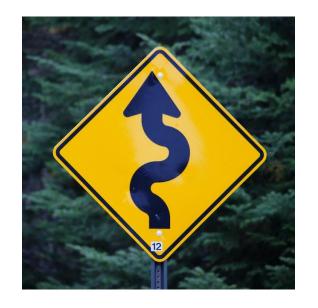

# Talking to somebody else... but to whom?

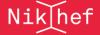

## Collaboration and our open environment

Why security & privacy?

human behaviour + technology + process + physical security

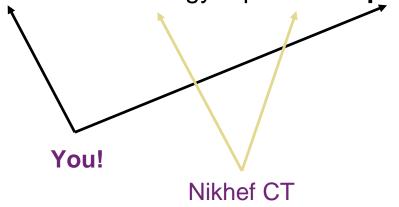

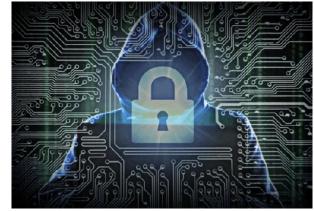

slide: Ronald Starink, Nikhef

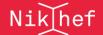

# Example: phishing and credential theft

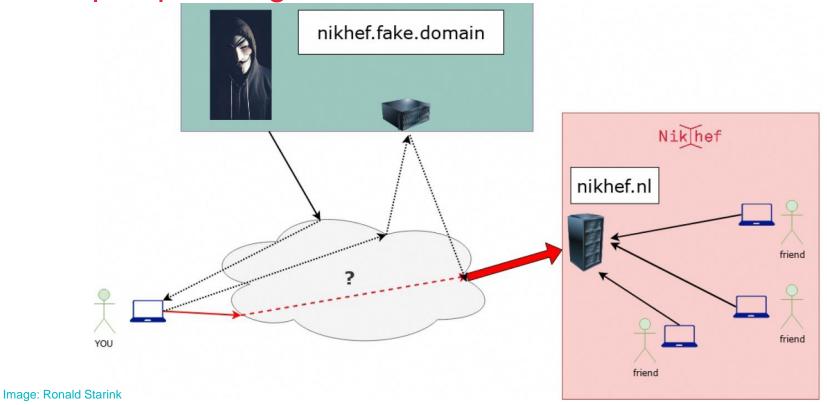

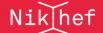

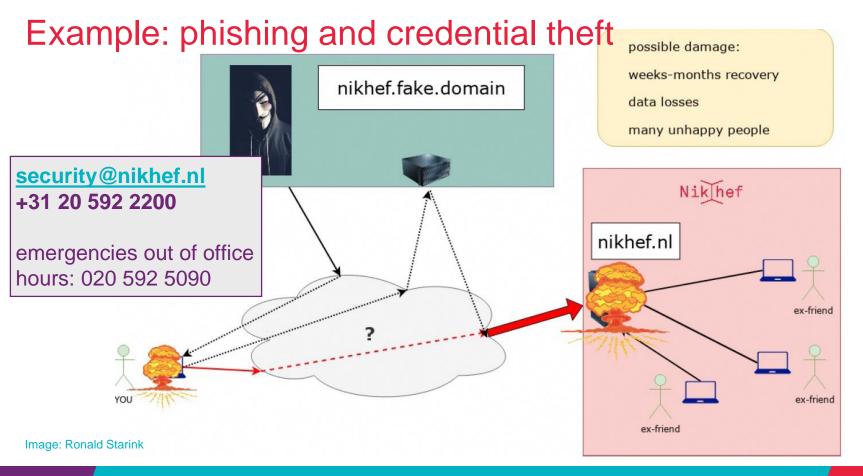

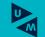

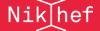

# **Security - concretely**

Choose a unique, strong password & store in password safe

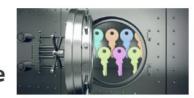

Only change your password at sso.nikhef.nl. Don't enter it outside nikhef.nl.

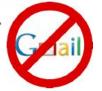

- Emails:
  - Links does the domain match the site?
  - Attachments expected?
- Use ssh with public/private keys instead of password
- Encrypt connections with eduVPN
- Only use (legal!) software from reliable sources (e.g. CT Helpdesk) that you are free to use
- Use firewall & virus scanner, install (security) updates
- Be critical & think! (or ask)

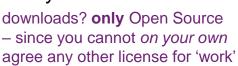

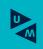

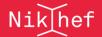

#### Complementary aspect: Privacy and 'GDPR'

Protection of *personal data* of *identifiable individuals* and data leaks must be formally reported (e.g. stolen laptops, phones, &c), so please:

- Don't collect, store or publish personal data
   Unless strictly needed → need it anyway: you must register processing
- Encrypt harddisk, drives (also backup!)
- Lock your computer's screen
- Be careful with free online services
   If the service is free, you are the product
- Possible privacy incident → report to privacy@nikhef.nl

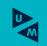

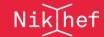

#### Quizz

Is it a good idea to publish this on your personal home page?

| ∑ *                                           |          | () I      | ogin2.nikhef.nl — Kons | ole    |     |     |        |          | <b>y</b> | ^ × |  |
|-----------------------------------------------|----------|-----------|------------------------|--------|-----|-----|--------|----------|----------|-----|--|
| [ronalds@solnan ~]\$ qstat -n1   head -20     |          |           |                        |        |     |     |        |          |          |     |  |
| burrell.nikhef.nl:                            |          |           |                        |        |     |     |        |          |          |     |  |
|                                               |          |           |                        |        |     |     | Req'd  | Req'd    |          | _   |  |
| Elap                                          |          |           |                        |        |     |     |        |          |          | -   |  |
| Job ID<br>Time                                | Username | Queue     | Jobname                | SessID | NDS | TSK | Memory | Time     |          |     |  |
| 1 Tille                                       |          |           |                        |        |     |     |        |          |          |     |  |
|                                               |          |           |                        |        |     |     |        |          |          |     |  |
| 12211103.burrell.nikhe                        |          | generic7  | ana_Offshell-def       | 93549  | 1   | 1   | 12000  | 24:00:00 | R        | 2   |  |
| 3:35:28 wn-sate-059                           |          |           | 066-b-11 d-6           | 444400 |     |     | 40000  | 04.00.00 |          | ,   |  |
| 12211104.burrell.nikhe<br>3:28:58 wn-sate-062 |          | generic/  | ana_Offshell-def       | 111466 | 1   | 1   | 12000  | 24:00:00 | K        | 2   |  |
| 12211105.burrell.nikhe                        |          | generic7  | ana Offshell-def       | 78956  | 1   | 1   | 12000  | 24:00:00 | R        | 2   |  |
| 3:19:34 wn-sate-061                           |          | 90        |                        |        |     |     |        |          |          | ~   |  |
| 12211106.burrell.nikhe                        |          | generic7  | ana_Offshell-def       | 119700 | 1   | 1   | 12000  | 24:00:00 | R        | 2   |  |
| 3:18:45 wn-sate-062                           |          |           |                        |        |     |     |        |          |          |     |  |
| 12211107.burrell.nikhe<br>3:14:13 wn-sate-062 |          | generic7  | ana_Offshell-def       | 124909 | 1   | 1   | 12000  | 24:00:00 | R        | 2   |  |
| 12211108.burrell.nikhe                        |          | generic7  | ana Offshell-def       | 77690  | 1   | 1   | 12000  | 24:00:00 | R        | 2   |  |
| 2:09:31 wn-sate-067                           |          | generic   | did_0115ilc11 de1      | 11050  |     |     | 12000  | 21.00.00 |          | -   |  |
| 12211109.burrell.nikhe                        |          | generic7  | ana_Offshell-def       | 42035  | 1   | 1   | 12000  | 24:00:00 | R        | 2   |  |
| 2:14:21 wn-sate-062                           |          |           |                        |        |     |     |        |          |          |     |  |
| 12211110.burrell.nikhe                        |          | generic7  | ana_Offshell-def       | 19471  | 1   | 1   | 12000  | 24:00:00 | R        | 2   |  |
| 1:10:01 wn-sate-066<br>12211111.burrell.nikhe |          | generic7  | ana Offshell-def       | 123833 | 1   | 1   | 12000  | 24:00:00 | R        | 1   |  |
| 9:32:43 wn-sate-059                           |          | gener ici | ana_orrancii-der       | 120000 |     |     | 12000  | 21.00.00 |          |     |  |
| 12211112.burrell.nikhe                        |          | generic7  | ana_Offshell-def       | 58256  | 1   | 1   | 12000  | 24:00:00 | R        | 1   |  |
| 9:31:20 wn-sate-079                           |          |           |                        |        |     |     |        |          |          |     |  |
| 12211113.burrell.nikhe                        |          | generic7  | ana_Offshell-def       | 22894  | 1   | 1   | 12000  | 24:00:00 | R        | 1   |  |
| 9:16:55 wn-sate-058                           |          |           |                        |        |     |     |        |          |          |     |  |

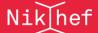

## Knowledge safety

Nederlandse kennisinstellingen worden geconfronteerd met statelijke dreigingen, zoals de overdracht van kennis en technologie die vanuit het oogpunt van onze nationale veiligheid ongewenst is. Maar ook met vormen van heimelijke beïnvloeding en daarmee samenhangende (zelf)censuur die de academische vrijheid kan aantasten. Ook zijn er ethische overwegingen verbonden aan internationale samenwerkingen wanneer wordt samengewerkt met kennisinstellingen en bedrijven uit landen waar grondrechten niet worden gerespecteerd.

Het is daarbij belangrijk te benadrukken dat, hoe robuust maatregelen ook worden vormgegeven, een honderdprocentgarantie niet gegeven kan worden. Dat heeft ook te maken met de aard van de statelijke dreigingen in relatie tot internationale samenwerking: situaties zijn vaak niet zwart/wit ('het mag wel of het mag niet'). Het kan voorkomen dat iets wel mag, maar niet verstandig of zelfs ronduit schadelijk is. Het blijft uiteindelijk dus een kwestie van balanceren en van gedegen afwegingen maken van kansen en risico's.

Don't feel good? contact pietervb@nikhef.nl & infosec@nikhef.nl ....

https://www.rijksoverheid.nl/documenten/kamerstukken/2020/11/27/kennisveiligheid-hoger-onderwijs-en-wetenschaphttps://www.loketkennisveiligheid.nl/

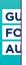

Unive

Dreigingsbeeld statelijke actoren

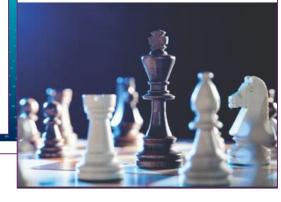

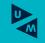

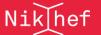

## Knowledge safety – know with whom you collaborate

"as open as possible, as closed as necessary"

Four guidelines – of which 2-3 are relevant for you

- Secure foreign business trips
- Secure visitor procedure
- Secure (international) collaboration
- Secure recruitment and selection

Most importantly: they are risk-based, and you can (and in general should) ask for support if you hit a risk

• example: the CT helpdesk has burner laptops on loan

QUICK LINKS

 Kennisveiligheid / knowledge security

 Duurzaamheid – reizen

 Prevent cyberattacks

 Spiegelmoment

https://intranet.nikhef.nl/kennisveiligheid-knowledge-security/

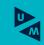

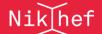

## One guideline highlighted as example: foreign travel

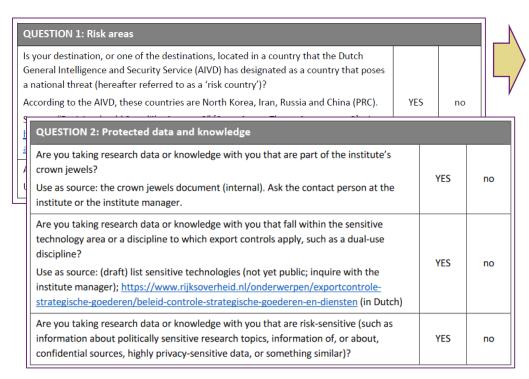

At least one 'YES' to question 1 AND to question 2

Significant risks are associated with this trip. In some cases, this can even violate export legislation. Consult with the institute director or institute manager about changes to the trip and contact the ICT manager about the safe use of ICT devices. Refer to the checklist below.

At least one 'YES' to question 1 OR to question 2

This trip concerns a risk area or sensitive knowledge. Please contact the ICT manager about the secure use of ICT devices. During the trip, be aware of knowledge security and if necessary refer to the checklists below.

For destinations flagged as risky, we then provide burner laptops, you must reset any credentials used afterwards, and we monitor activity from the destination region during the trip

23.0523-EN-NWO-I-Secure-foreign-business-trips.pdf

Nikhef data and passwords on personal devices or phones: also those covered by the Guideline

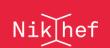

#### You are not alone: there's help – lots of it

Don't know where to start? CT Knowledge Base!

https://kb.nikhef.nl/ct

Wonder why it is not working as before?

<a href="https://nikhef.status.io/">https://nikhef.status.io/</a> - you can also subscribe

Stoomboot full? How does the network look like?

- https://www.nikhef.nl/pdp/
- stbc-users@ list (<a href="https://mailman.nikhef.nl/">https://mailman.nikhef.nl/</a>)
- Nikhef Mattermost #stbc-users channel

and your own group pages for analysis and workflow scripts and frameworks

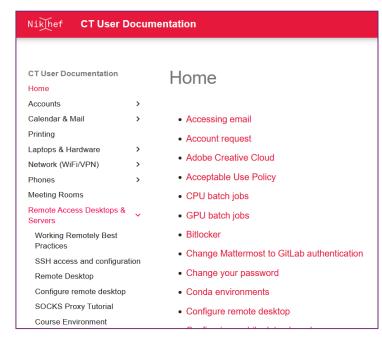

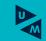

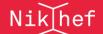

#### And there's the helpdesk!

Please ask when something does not work as expected!

if *you* don't tell the helpdesk, nobody will know and thus nobody will ever fix the issue when it's broken!

- Generic software (MS office and such)
- Services (mail, wifi, network, backup, printing)
- Hardware (laptop or desktop, monitor, docking station)
- Cables and small things
- Account (password, SSO, MFA for ResearchDrive)
- Video conference equipment (OWL)

helpdesk@nikhef.nl +31 20 592 2200 https://servicedesk.nikhef.nl/ H1.22, next to the vide, from ~8.30 till 17.00

help the helpdesk help you: can you reproduce it? are you the only one in the group? did you change anything?

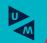

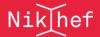

## More practical help ... for data management

Simple thing: don't try to do everything on your own, use what's already there!

Nikhef has no dedicated 'data stewards' (since most of that is done in our collaborations), but we do have data management support

- https://nikhef.nl/pdp/rdm/
- a lot of existing data management plans (not all public)
- contact: <u>rdm-support@nikhef.nl</u> (goes to davidg@, templon@, and ronalds@)
- if you need data management advise for an external future grant or position, also ask (we might well be able to help or link you up internationally)

Elsewhere? look for dedicated 'Data Stewardship' group or 'research support' office

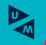

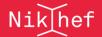

# Same thing for processing ...

Open Science and FAIR data are nice concepts, but it's easy to drown ...

- use provided tools (from your experiment, from Nikhef CT/PDP, from our DCC)
- make sure data is safe and managed (any USB or external drive will fail in the end)
- keep copious logs and use organised (cookie-cutter) and time-stamped notebooks
- don't expose confidential data inadvertently (e.g. thinking your home page is secret)

The CT documentation has endorsed central services and guides

https://edu.nl/arvc4

Research tooling and some data integrity guidance is on the Nikhef PDP pages

https://www.nikhef.nl/pdp/doc/

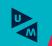

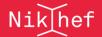

## Open Science (and reproduction packages) helps ...

"building reproducible data and software is hard, and takes time ... yet is an essential part of the integrity and value of your results"

- make sure your data is in the right place when you finish up a chapter
  - software in gitlab.nikhef.nl or your collaboration software versioning system (git.cern.ch,...)
  - data should not remain on a laptop or home directory, but in dCache (for re-creatable data) or archived (/project for things the group will re-use and are 'smallish', or in dCache + SURF Data Archive, in archive.nikhef.nl, or distributed in collaboration infra for e.g. WLCG)
  - notes, logbooks, executable notebooks: in /project with good descriptive meta-data and in archive.nikhef.nl or Zenodo (for things that do not need to remain private)

... and if in doubt, talk about this in your group, or with your supervisors, or mail us!

https://intranet.nikhef.nl/personeel-organisatie-po/ and https://www.nikhef.nl/medewerker/els-de-wolf/; and for NWO-I RI se https://intranet.nikhef.nl/2022/01/20/vertrouwenspersonen-wetenschappelijke-integriteit-confidential-advisers-scientific-integrity/

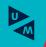

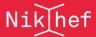

General computing, login, mail, eduVPN <a href="mailto:helpdesk@nikhef.nl">helpdesk@nikhef.nl</a> or <a href="mailto:tel:+31205922200">tel:+31205922200</a> mattermost, zoom, account reset, SURFdrive, ...

Stoomboot and local dCache

How to best use distributed computing Security concerns or incidents prefer to read up?

Office Hours in the central Vertex every 1st Thursday of the month at 1300, cake for everyone with an ICT question! and there's <a href="https://nikhef.status.io/">https://nikhef.status.io/</a>

stbc-users@nikhef.nl for self-help

Mattermost: **Nikhef-members#stbc-users** stbc-admin@nikhef.nl, grid.support@nikhef.nl

security@nikhef.nl or tel:+31205925090

https://kb.nikhef.nl/ct/ for all answers!

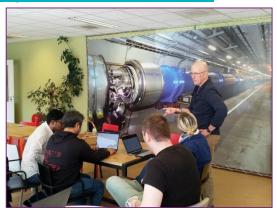

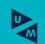

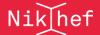

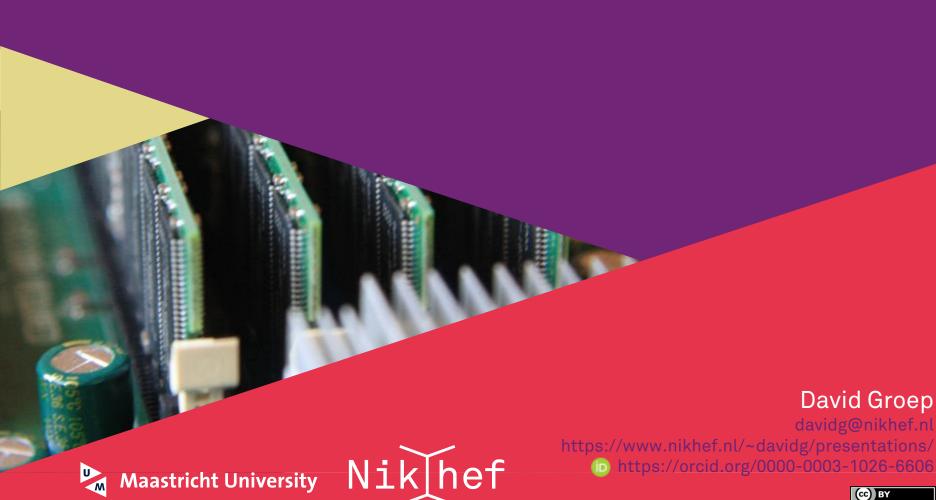

David Groep

davidg@nikhef.nl

https://www.nikhef.nl/~davidg/presentations/

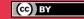